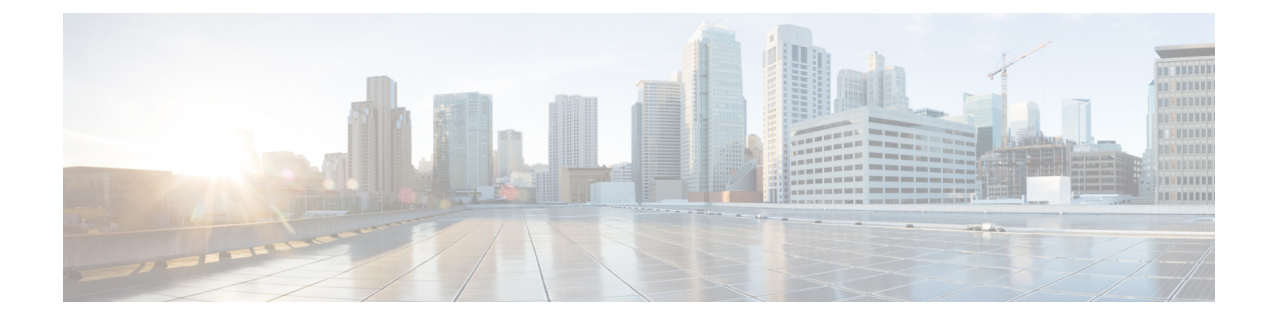

# **VLAN** サブインターフェイス

この章では、VLAN サブインターフェイスを設定する方法について説明します。

(注)

マルチコンテキストモードでは、この項のすべてのタスクをシステム実行スペースで実行して ください。コンテキストからシステム実行スペースに切り替えるには、**changeto system**コマン ドを入力します。。

- VLAN [サブインターフェイスについて](#page-0-0) (1 ページ)
- VLAN [サブインターフェイスのライセンス](#page-1-0) (2 ページ)
- VLAN [サブインターフェイスのガイドラインと制限事項](#page-2-0) (3 ページ)
- VLAN [サブインターフェイスのデフォルト設定](#page-3-0) (4 ページ)
- VLAN [サブインターフェイスと](#page-3-1) 802.1Q トランキングの設定 (4 ページ)
- VLAN [サブインターフェイスのモニタリング](#page-5-0) (6 ページ)
- VLAN [のサブインターフェイスの例](#page-5-1) (6 ページ)
- VLAN [サブインターフェイスの履歴](#page-6-0) (7 ページ)

## <span id="page-0-0"></span>**VLAN** サブインターフェイスについて

VLAN サブインターフェイスを使用すると、1 つの物理インターフェイス、冗長インターフェ イス、または EtherChannel インターフェイスを、異なる VLAN ID でタグ付けされた複数の論 理インターフェイスに分割できます。VLAN サブインターフェイスが 1 つ以上あるインター フェイスは、自動的に802.1Qトランクとして設定されます。VLANでは、所定の物理インター フェイス上でトラフィックを分離しておくことができるため、物理インターフェイスまたは ASAを追加しなくても、ネットワーク上で使用できるインターフェイスの数を増やすことがで きます。この機能は、各コンテキストに固有のインターフェイスを割り当てることができるの で、マルチ コンテキスト モードで特に便利です。

1 つのプライマリ VLAN と 1 つまたは複数のセカンダリ VLAN を設定できます。ASA はセカ ンダリ VLAN でトラフィックを受信すると、それをプライマリ VLAN にマップします。

## <span id="page-1-0"></span>**VLAN** サブインターフェイスのライセンス

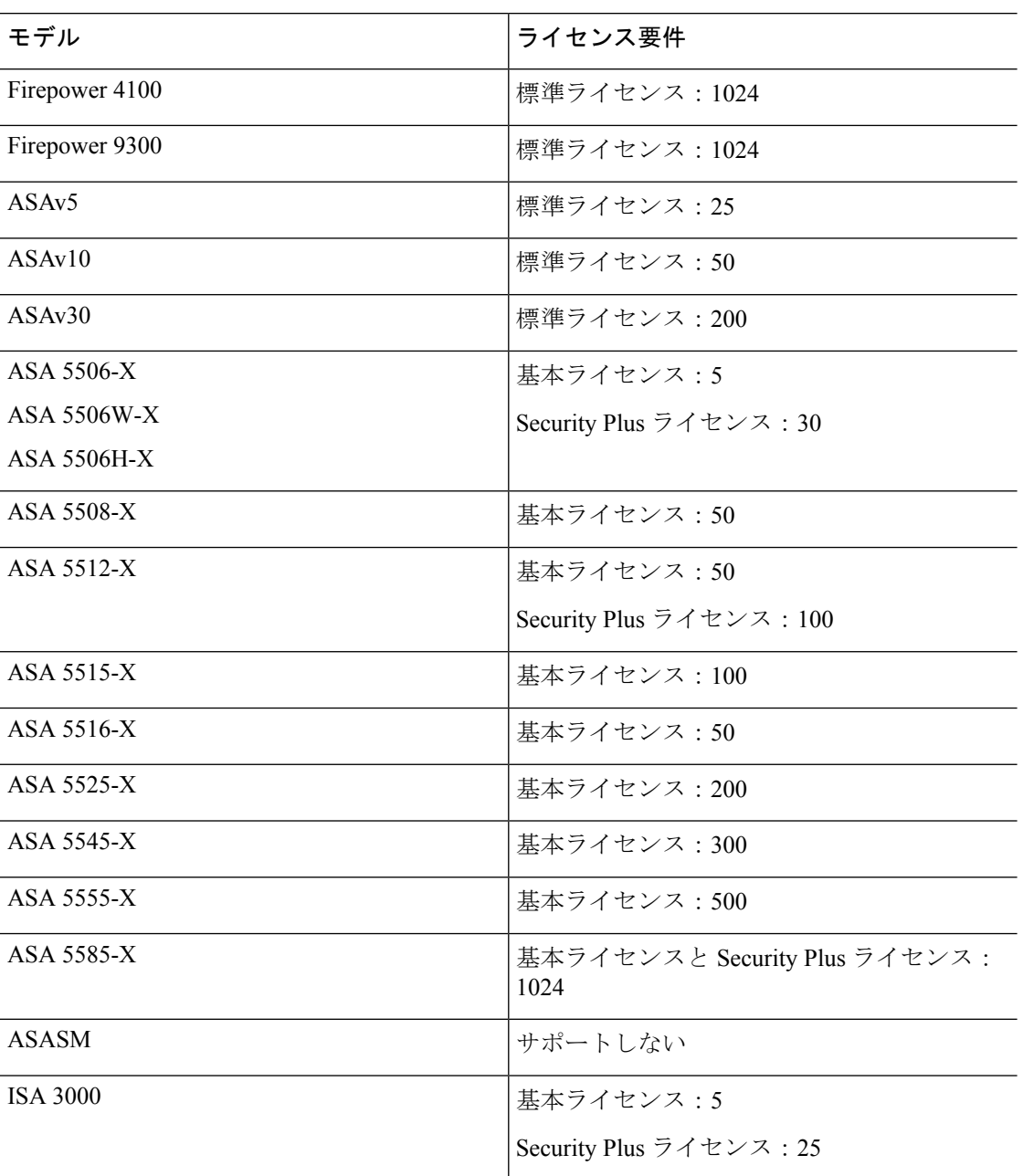

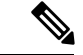

VLAN 制限の対象としてカウントするインターフェイスに、VLAN を割り当てます。 たとえ ば、次のようになります。 (注)

interface gigabitethernet 0/0.100 vlan 100

### <span id="page-2-0"></span>**VLAN** サブインターフェイスのガイドラインと制限事項

#### モデルのサポート

• ASASM: VLAN サブインターフェイスは、ASASM ではサポートされません。ASASM の インターフェイスは、すでにスイッチから割り当てられたVLANインターフェイスです。

### その他のガイドライン

- 物理インターフェイス上のタグなしパケットの禁止:サブインターフェイスを使用する場 合、物理インターフェイスでトラフィックを通過させないようにすることもよくありま す。物理インターフェイスはタグのないパケットを通過させることができるためです。こ の特性は、冗長インターフェイスペアのアクティブな物理インターフェイスとEtherChannel リンクにも当てはまります。トラフィックがサブインターフェイスを通過するには、物理 インターフェイス、冗長インターフェイス、または EtherChannel インターフェイスがイ ネーブルになっている必要があるため、トラフィックが物理インターフェイス、冗長イン ターフェイス、またはEtherChannelインターフェイスを通過しないように、**nameif**コマン ドを除外してください。物理インターフェイス、冗長インターフェイス、またはEtherChannel インターフェイスでタグのないパケットを通過させる場合は、通常通り **nameif** コマンド を設定できます。
- 多くのモデルでは、管理インターフェイスのサブインターフェイスを設定できません。サ ブインターフェイスのサポートについては、管理スロット/ポート [インターフェイスを](asa-96-general-config_chapter11.pdf#nameddest=unique_603)参 照してください。
- ASA は Dynamic Trunking Protocol(DTP)をサポートしていないため、接続されているス イッチポートを無条件にトランキングするように設定する必要があります。
- 親インターフェイスの同じ Burned-In MAC Address を使用するので、ASA で定義されたサ ブインターフェイスに一意の MAC アドレスを割り当てることもできます。たとえば、 サービスプロバイダーによっては、MACアドレスに基づいてアクセスコントロールを実 行する場合があります。また、IPv6リンクローカルアドレスはMACアドレスに基づいて 生成されるため、サブインターフェイスに一意の MAC アドレスを割り当てることで、一 意の IPv6 リンクローカル アドレスが可能になり、ASA で特定のインスタンスでのトラ フィックの中断を避けることができます。

### <span id="page-3-0"></span>**VLAN** サブインターフェイスのデフォルト設定

この項では、工場出荷時のデフォルトコンフィギュレーションが設定されていない場合のイン ターフェイスのデフォルト設定を示します。

#### インターフェイスのデフォルトの状態

インターフェイスのデフォルトの状態は、そのタイプおよびコンテキストモードによって異な ります。

マルチ コンテキスト モードでは、システム実行スペース内でのインターフェイスの状態にか かわらず、すべての割り当て済みのインターフェイスがデフォルトでイネーブルになっていま す。ただし、トラフィックがインターフェイスを通過するためには、そのインターフェイスも システム実行スペース内でイネーブルになっている必要があります。インターフェイスをシス テム実行スペースでシャットダウンすると、そのインターフェイスは、それを共有しているす べてのコンテキストでダウンします。

シングルモードまたはシステム実行スペースでは、インターフェイスのデフォルトの状態は次 のとおりです。

- 物理インターフェイス:ディセーブル。
- VLANサブインターフェイス:イネーブル。ただし、トラフィックがサブインターフェイ スを通過するためには、物理インターフェイスもイネーブルになっている必要がありま す。

### <span id="page-3-1"></span>**VLAN** サブインターフェイスと **802.1Q** トランキングの設 定

VLAN サブインターフェイスを物理インターフェイス、冗長インターフェイス、または EtherChannel インターフェイスに追加します。

#### 始める前に

マルチ コンテキスト モードでは、システム実行スペースで次の手順を実行します。コンテキ ストからシステム実行スペースに切り替えるには、**changeto system** コマンドを入力します。

#### 手順

ステップ **1** 新しいサブインターフェイスを指定します。

**interface** {*physical\_interface* | **redundant** *number* | **port-channel** *number*}.*subinterface* 例:

ciscoasa(config)# interface gigabitethernet 0/1.100

**redundant** *number* 引数には、冗長インターフェイス ID(**redundant 1** など)を指定します。

**port-channel** *number* 引数は、**port-channel 1** などの EtherChannel インターフェイス ID です。

subinterface ID は、1 ~ 4294967293 の整数です。

ステップ **2** サブインターフェイスの VLAN を指定します。

**vlan** *vlan\_id* [ **secondary** *vlan\_range*]

例:

ciscoasa(config-subif)# vlan 101 secondary 52 64,66-74

*vlan\_id* は、1 ~ 4094 の整数です。VLAN ID には、接続されているスイッチで予約されている ものがあります。詳細については、スイッチのマニュアルを参照してください。

セカンダリ VLAN は、(連続する範囲について)スペース、カンマ、およびダッシュで区切 ることができます。ASA はセカンダリ VLAN でトラフィックを受信すると、そのトラフィッ クをプライマリ VLAN にマップします。

同じ VLAN を複数のサブインターフェイスに関連付けることはできません。VLAN を物理イ ンターフェイスに割り当てることはできません。トラフィックがサブインターフェイスを通過 するには、各サブインターフェイスに VLAN ID が必要となります。VLAN ID を変更するため に **no** オプションで古い VLAN ID を削除する必要はありません。別の VLAN ID を指定して **vlan** コマンドを入力すると、ASA によって古い ID が変更されます。リストからいくつかのセ カンダリ VLAN を削除するには、**no** コマンドを使用して削除する VLAN のみをリストするこ とができます。リストされた VLAN のみを選択的に削除できます。たとえば、範囲内の 1 つ の VLAN を削除することはできません。

#### 例

次に、一連のセカンダリ VLAN を VLAN 200 にマップする例を示します。

```
interface gigabitethernet 0/6.200
  vlan 200 secondary 500 503 600-700
```
次に、リストからセカンダリ VLAN 503 を削除する例を示します。

```
no vlan 200 secondary 503
show running-config interface gigabitethernet0/6.200
!
interface GigabitEthernet0/6.200
vlan 200 secondary 500 600-700
no nameif
no security-level
 no ip address
```
関連トピック VLAN [サブインターフェイスのライセンス](#page-1-0) (2 ページ)

### <span id="page-5-0"></span>**VLAN** サブインターフェイスのモニタリング

次のコマンドを参照してください。

- **show interface**
	- インターフェイス統計情報を表示します。
- **show interface ip brief**

インターフェイスの IP アドレスとステータスを表示します。

• **show vlan mapping**

マップされるインターフェイス、セカンダリ VLAN およびプライマリ VLAN を表示しま す。

## <span id="page-5-1"></span>**VLAN** のサブインターフェイスの例

次に、シングル モードでサブインターフェイスのパラメータを設定する例を示します。

```
interface gigabitethernet 0/1
 no nameif
  no security-level
 no ip address
 no shutdown
interface gigabitethernet 0/1.1
 vlan 101
 nameif inside
 security-level 100
 ip address 192.168.6.6 255.255.255.0
  no shutdown
```
次に、Catalyst 6500 でどのように VLAN マッピングが機能するのかを示します。ノードを PVLANS に接続する方法については、Catalyst 6500 の設定ガイドを参照してください。

#### **ASA Configuration**

```
interface GigabitEthernet1/1
 description Connected to Switch GigabitEthernet1/5
 no nameif
  no security-level
 no ip address
 no shutdown
!
interface GigabitEthernet1/1.70
 vlan 70 secondary 71 72
 nameif vlan_map1
 security-level 50
  ip address 10.11.1.2 255.255.255.0
```

```
no shutdown
!
interface GigabitEthernet1/2
 nameif outside
 security-level 0
  ip address 172.16.171.31 255.255.255.0
 no shutdown
Catalyst 6500 Configuration
vlan 70
 private-vlan primary
 private-vlan association 71-72
!
vlan 71
 private-vlan community
!
vlan 72
 private-vlan isolated
```

```
!
interface GigabitEthernet1/5
 description Connected to ASA GigabitEthernet1/1
 switchport
 switchport trunk encapsulation dot1q
 switchport trunk allowed vlan 70-72
```
### switchport mode trunk

!

### <span id="page-6-0"></span>**VLAN** サブインターフェイスの履歴

#### 表 **<sup>1</sup> : VLAN** サブインターフェイスの履歴

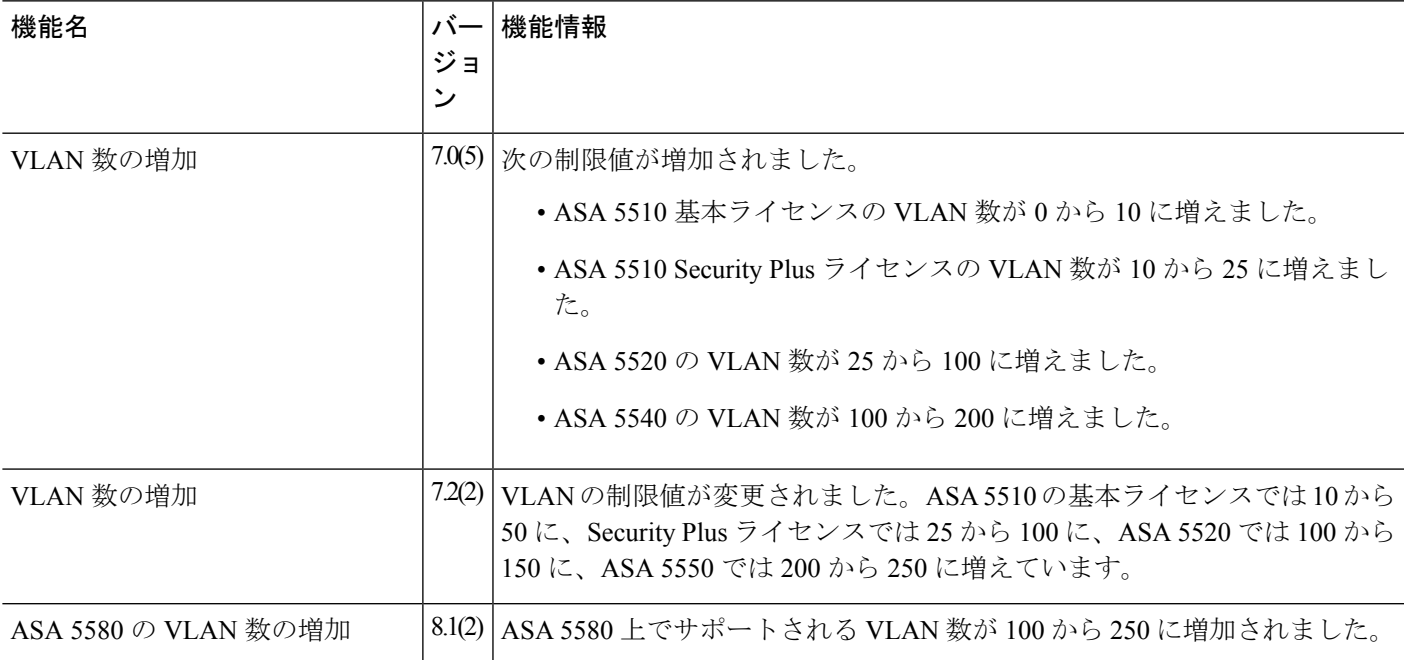

I

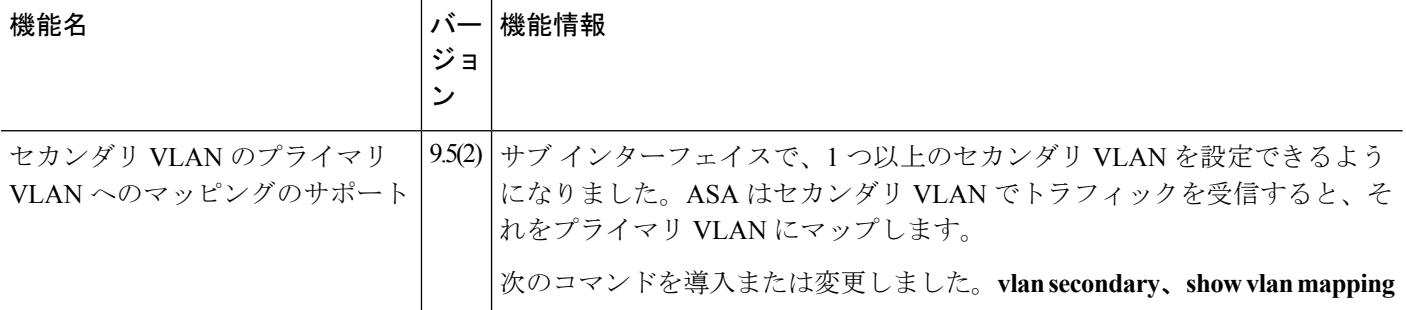